Web Forms for Marketers 8.2 Update-6 Upgrade Guide Rev: February 6, 2018

# Web Forms for Marketers 8.2 Update-6

# Upgrade Guide

Upgrade guide for administrators and developers

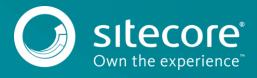

### **Table of Contents**

| 1.1 | Prerequisites                                   | 3 |
|-----|-------------------------------------------------|---|
|     | Upgrade Process                                 |   |
|     | Installing the Upgrade Package                  |   |
|     | Rebuilding Search Indexes and the Link Database |   |
|     | Upgrading Multiple Instances                    |   |
|     | - F 3 · · · · · J · · · · · F · · · · · · · ·   | т |

## Upgrade Guide

#### 1.1 Prerequisites

If your solution is based on an earlier version of Sitecore, such as Sitecore CMS 6.x or 7.x, you must first update it to Sitecore XP 8.2 rev. 161115 (Update-1) before you can install the Web Forms for Marketers 8.2 upgrade package. You can download all the prerequisite components from the <u>Sitecore Developer Portal</u>.

Prerequisites for running this update:

- Sitecore XP 8.2 rev. 161115 (Update-1)
- Web Forms for Marketers 8.2 rev. 160801 (Initial)
- Web Forms for Marketers 8.2 rev. 171103 (Update-6) Update Package
- Web Forms for Marketers CD 8.2 rev. 171103 (Update-6) Update Package

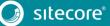

#### 1.2 Upgrade Process

If you have upgraded to Sitecore XP 8.2 rev. 161115 (Update-1), you must upgrade the Web Forms For Marketers module to the corresponding version.

#### 1.2.1 Installing the Upgrade Package

To install the upgrade package for the Web Forms for Marketers module, use the Update Installation Wizard.

#### Note

Before you install the upgrade package, ensure that you have created a back up of your website.

To install the upgrade package:

- 1. To open the Update Installation Wizard, enter the following URL in your web browser:
  - http://<hostname>/sitecore/admin/UpdateInstallationWizard.aspx
- 2. Use the Update Installation Wizard to install the Web Forms for Marketers 8.2 Upgrade Package. The wizard guides you through the update process and helps you:
  - Upload the upgrade package.
  - Analyze the package.
  - Install the package.

#### 1.2.2 Rebuilding Search Indexes and the Link Database

To complete the upgrade process, you must rebuild your search indexes.

To rebuild all the ContentSearch indexes:

- 1. In the Sitecore Control Panel, in the Indexing section, click Indexing Manager.
- 2. In the Select Search Index dialog box, select all the indexes and then click Rebuild.

To rebuild the link database for the Master and Core databases:

- 1. In the Sitecore Control Panel, Database, click Rebuild Link Databases.
- 2. In the **Rebuild Link Databases** dialog box, select the Master and Core databases, then click **Rebuild**.
- 3. Open the Publishing wizard and perform a Smart Publish of your website.

#### 1.2.3 Upgrading Multiple Instances

For every Sitecore instance in your environment that you want to upgrade, on the Content Management server (CM), you must repeat all the steps described in this guide.

#### Note

For Content Delivery servers, use the *Web Forms for Marketers CD 8.2 rev. 171103* upgrade package and modify the Sitecore.Forms.config file as described in the *Configuring the CD Server* chapter, in the Web Forms for Marketers *Installation Guide* that is available on the <u>Sitecore Developer Portal</u>.

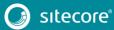